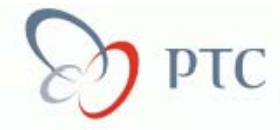

# **PTC Weekly Email**

**This Weeks Topics:** 

## **A) PTC Product Focus: Industrial Design Extension**

**B) Technical tip: Converting Pro/E data to Mockup 2000i<sup>2</sup> and its set up Mockup 2000i<sup>2</sup> and its set up** 

## **C) Upcoming Events & Training Schedules**

## **A) PTC Product Focus: Industrial Design Extension**

The Industrial Design Extension (IDX) product bundle includes Pro/3DPAINT and CDRS. IDX provides PTC customers with a lower cost alternative to purchasing CDRS and Pro/3DPAINT separately.

## **Pro/3DPAINT:**

Gives you the power to create detailed, full color sketches and artwork directly on the 2D canvases as well as 3D models. Express your design concepts quickly with an intuitive user interface that precisely mimics the real thing, customize your own brush and color palettes, create unlimited image and mask layers, work on multiple canvases, and much more.

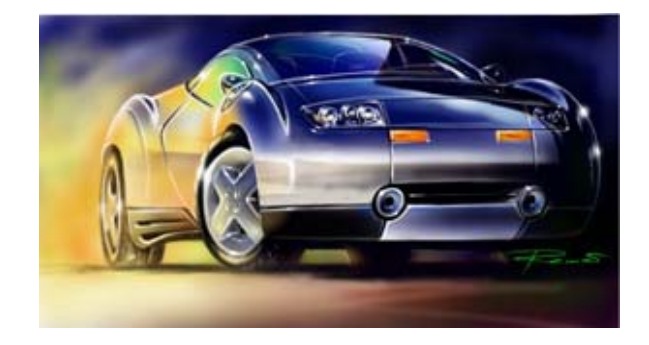

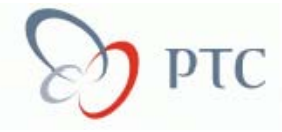

#### **CDRS:**

Provides the best tool on the market for creating high quality, complex surfaces while easily guiding you through the steps of importing sketches, creating curves, and making 3D models. Explore more design alternatives without worrying about reworking seams to eliminate surface gaps and ridges. Update all surfaces automatically when you make changes to a boundary curve or defining surface. Freeze or thaw any portion of a curve to maintain control over how modifications telegraph through your design.

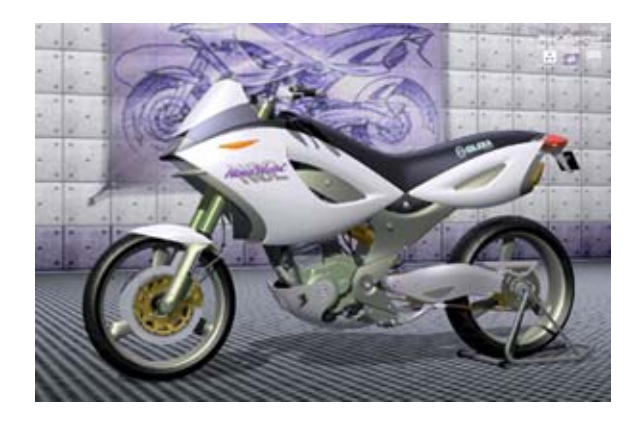

#### **Conceptualization – Explore Design Ideas**

IDX offers specific capabilities that enhance your creative design process while allowing greater freedom of aesthetic expression than traditional design approaches. This level of creative control results in a smoother design process with fewer styling compromises and an overall improvement in product quality.

- An intuitive user interface lets you express design concepts quickly and easily.
- A full range of surface creation tools enables you to easily build free-form surfaces of ergonomics and organic shapes – resulting in original, exciting and visually stimulating designs.
- By simply revising a computer model, you can explore and share multiple concepts in a fraction of the time required to recreate sketches or prototypes – resulting in a multitude of accurate, innovative concepts.
- Your concepts are geometrically accurate, engineering and manufacturing can use design models without and modifications – ensuring that your design intent is maintained and resulting in a more effective and efficient development process.

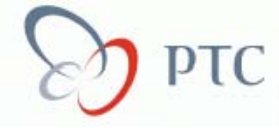

## **Integration – Update Designs and Deliverables**

IDX lets you conceptualize freely in 3D, make refinements and build mathematically perfect surface models that are associative with Pro/ENGINEER mechanical design and manufacturing applications.

- Seamless integration brings industrial design information directly into the product development process.
- By linking conceptual design with engineering and manufacturing, designs are examined early on to determine the best process plan, optimize tool paths, and design tools and dies – preserving design intent.
- The level of creative control provided by IDX results in fewer styling compromises, a smoother design process, and an overall improvement in product quality.
- The system's intuitive user interface and easily learned techniques will keep you focused on design!

#### **Competitive Advantage**

Pro/ENGINEER IDX helps you maximize creativity – capture, manage and communicate groundbreaking concepts. At the same time, these tools provide the ability to quickly and easily express ideas. Because the software produces highly accurate product model surfaces, the concept geometry can be used by engineering – thoroughly integrating the design-through manufacturing cycle. PTC's Industrial Design Extension supports a product development process that helps companies maintain design intent, improve productivity, lower costs, and get to market faster – The Perfect Solution!!

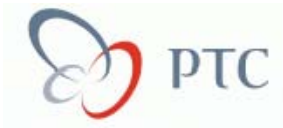

## **B) Technical tip: Converting Pro/E data to Mockup 2000i2 and how to set it up**

At first glance, this conversion may be easy. Actually converting the data from Pro/ENGINEER 2000i<sup>2</sup> to Division Mockup 2000i<sup>2</sup> is very easy, it is the set up of the Mockup recipe file that can cause problems. So lets look at how we can streamline the procedure.

#### **Step1:**

Install the Division Mockup 2000i<sup>2</sup> application.

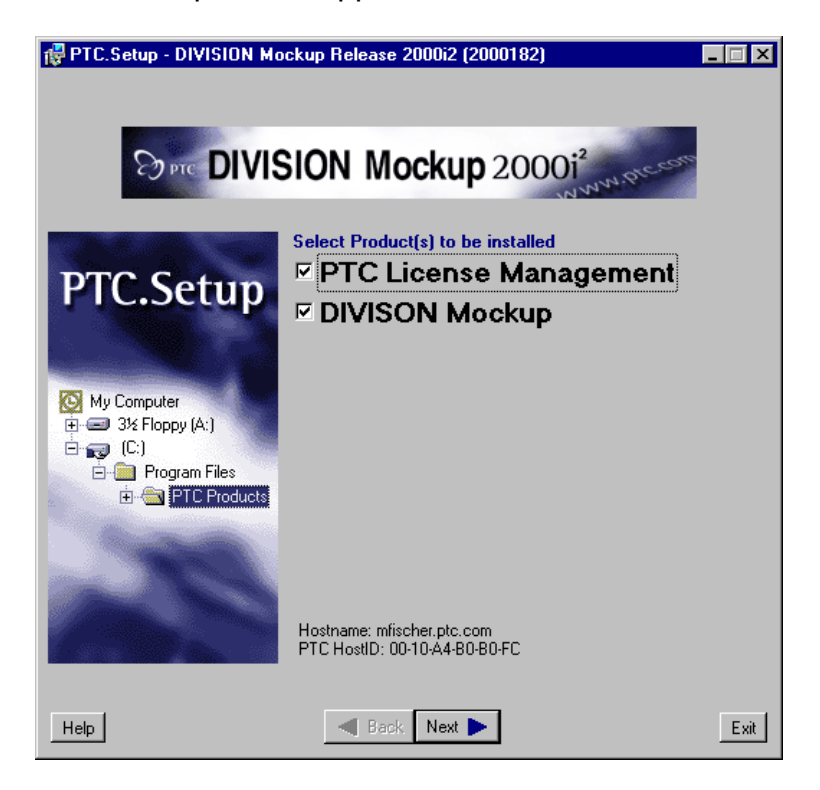

#### **Step 2:**

At this time you can start using Mockup, however you will not be able to convert any data. To be able to convert data, we have to create a few files and configure the Mockup recipe file.

Go to the load point for Mockup and the bin directory. In that directory you will find a file called *dvconvert.bat*. Copy that file and paste it in the same directory, renaming it to *rcpedit.bat*.

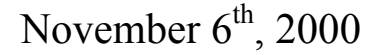

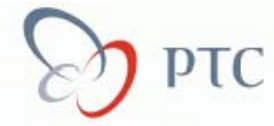

D:\ptc\mockup2000i2\bin  $\Box$ DIXI File Edit View Help  $\mathbf{Q}$ **Rip RAS**  $\mathbb{C}$ 爆 傳 bgf2flt.bat dgl2vdi.bat bgf2dxf.bat bgfutil.bat cpu\_id.bat dvconvert.bal ₹.<mark>}</mark> 43 4B €B igds2vdi.bat i486\_nt\_ptc... i486\_win95\_... dxf2vdi.bat echocast.bat flt2vdi.bat 穆 癌 ٩B 穆 32 ç, iges2vdi.bat iv2vdi.bat mockup\_rem ... mockup200 ... mockupepd ... mockuplink .... 傳 43 €.<mark>}</mark> 43 43 €.<mark>}</mark> mutil.bat pro2vdi19.bat pro2vdi20.bat pro2vdi2000i... ptcflush.bat ptcsetup.bat 舉 爆 43 ٩B 43 stl2vdi.bat **Copy and paste**  repedit.bat wf2vdi.bat ptostatus.bat vrml2vdi.bat *dvconvert.bat* **into the .\bin directory.**  29 object(s) 127KB **Rename the file to**  *rcpedit.bat***.** 

#### **Step 3:**

Select the *rcpedit.bat* file and edit it in notepad. The second last line of text will have to be edited. Below shows the last paragraph before editing:

```
if NOT "%LM_LICENSE_FILE%" == "" 
set LM_LICENSE_FILE=%PRODIR%\text\licensing\ae_license.dat;%LM_LICENSE_FILE% 
if "%LM LICENSE FILE%" == ""set LM_LICENSE_FILE=%PRODIR%\text\licensing\ae_license.dat
set MOCKUPCONVERTER_FEATURE_NAME=MOCKUPCONVERTER_AE 
set DIVISIONROOT=%PRO_DIRECTORY%
set PATH="%PRO_DIRECTORY%\%MC%\obj;%PATH%" 
%start_cmd% "%PRO_DIRECTORY%\%MC%\obj\dvconvert" -qui %1 %2 %3 %4 %5 %6 %7 %8 %9
:ptc_end
```
Change "dvconvert" to "rcpedit" and remove the "-gui", as shown below:

%start\_cmd% "%PRO\_DIRECTORY%\%MC%\obj\rcpedit" %1 %2 %3 %4 %5 %6 %7 %8 %9

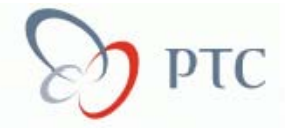

#### **Step 4:**

Know that we have created the *rcpedit.bat*, we can configure the recipe file. Open a "Command Prompt", and go to the .\bin directory for mockup, then type:

## **rcpedit –admin d:\ptc\mockup2000i2\recipe\default.rcp**

This will open the rcpedit GUI, which will allow you to configure the recipe file.

**General Tab -** under the *Assembly Properties* column, switch the Use Libraries off.

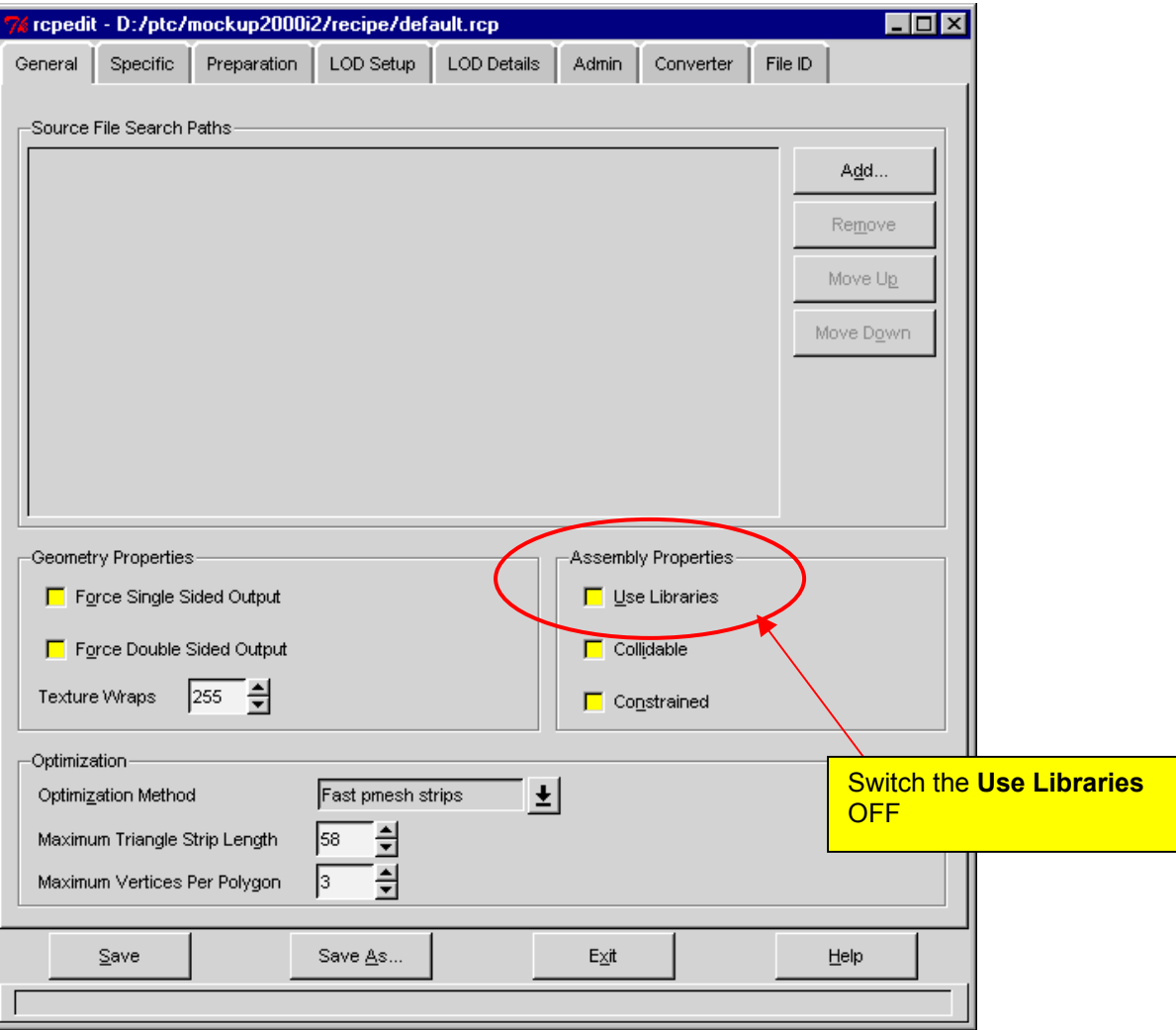

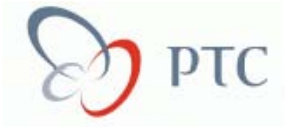

**Specific Tab -** under the *File Type*, change it to "**PTC Pro/ENGINEER"**. Then add an extra zero the *Chord Height*, under the *Tessellation* column to be 0.0001.

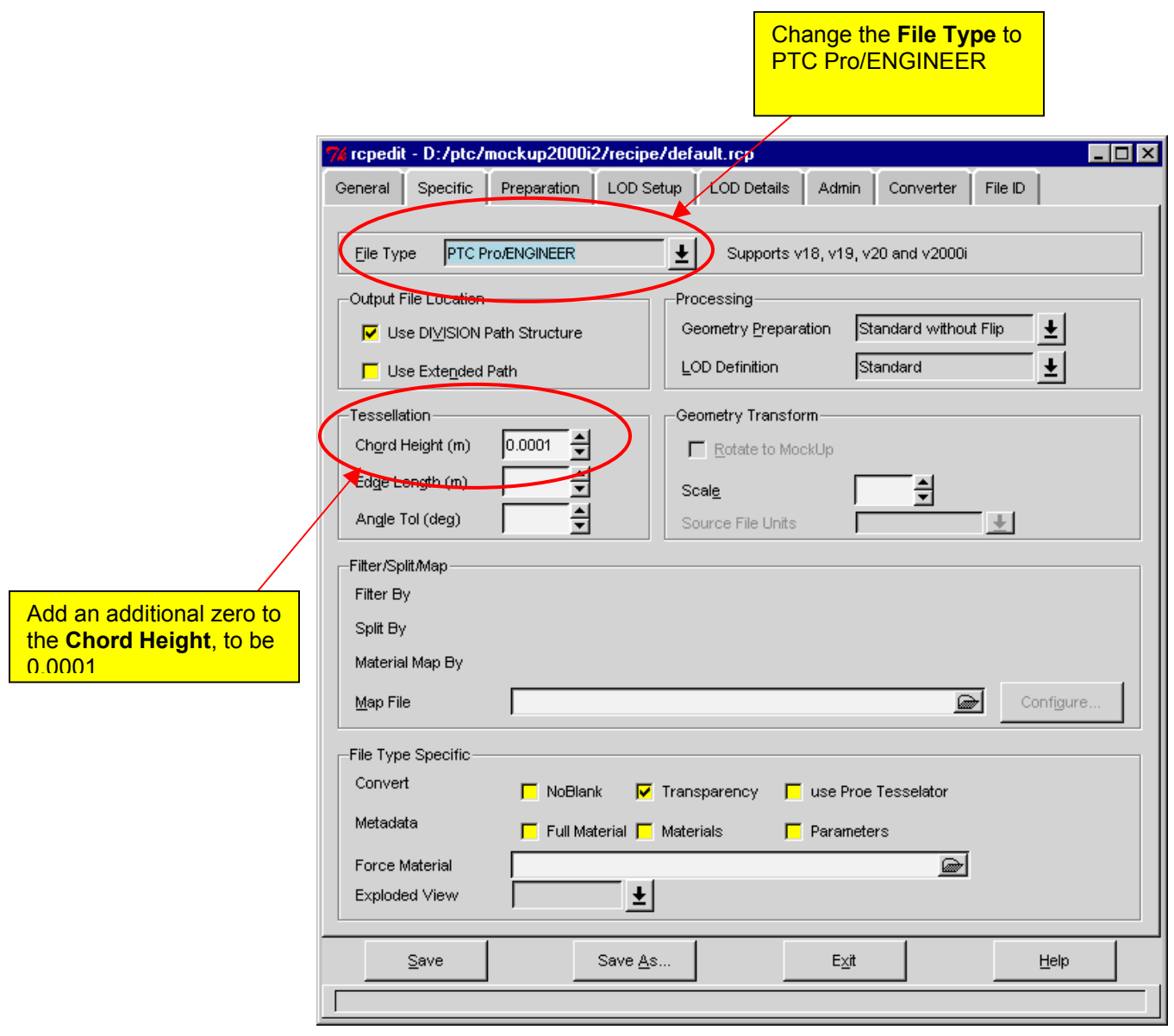

**Converter Tab -** under the *Converter*, change it to "**PTC Pro/ENGINEER"**. Then input the *ProE Command* without the extension, under the *Converter Specific* column (you have to have a licensed version of Pro/E).

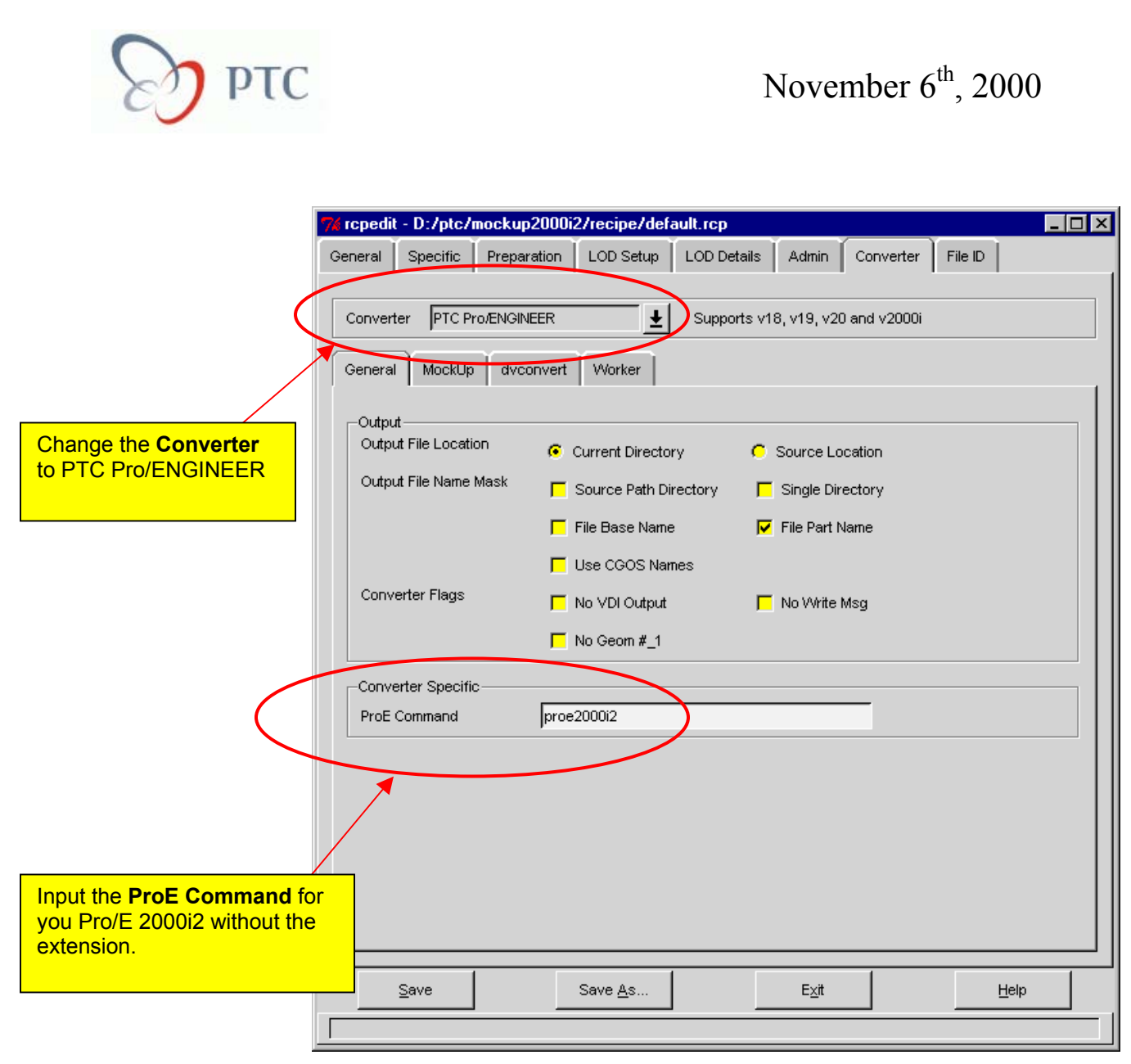

Once you have finished configuring the recipe file, hit the save tap and exit the rcpedit GUI.

#### **Step 5:**

We have finished configuring the recipe file, but we still need modify a few files. Go to the load point directory for mockup and then to the below directory:

## **.\mockup2000i2\etc\proe\V2000i2\i486\_nt**

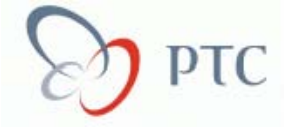

Contained in this directory is the key file that Pro/ENGINEER uses to add the publishing functionality to the Pro/E session. This file is called, *protk.dat*. You will have to edit the file and modify it to look at the load point for Mockup, like this:

```
name prodvise 
exec file d:\ptc\mockup2000i2\i486 nt\lib\prodvise2000i2 s.dll
text dir d:\ptc\mockup2000i2\etc\proe
startup dll 
end
```
Once you have saved this file, cut and paste the file into the *text* directory in the load point for Pro/E. This will give you the opportunity to be able to convert Pro/E data to Mockup.

#### **Step 6:**

Add system variables to your systems.

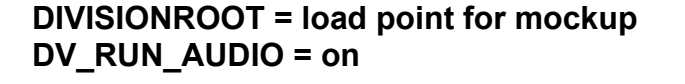

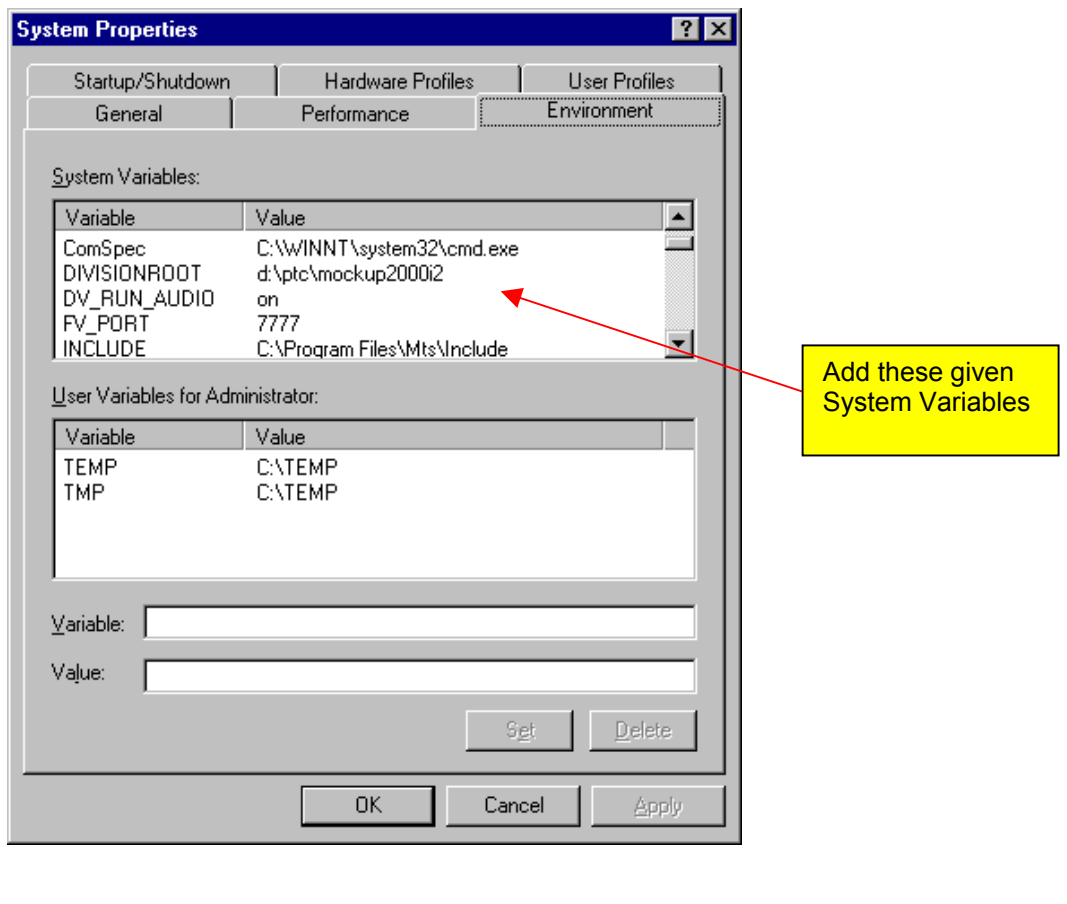

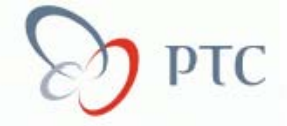

#### **Step 7:**

Start Pro/E and load any given model into session. If you have created a part or assembly from scratch, you will have to save it before you can convert the data. Under the *Menu Manager* you will see a button called *Publish*. Click on the *Publish* button and it will expand to show the new buttons. The *Recipe File* button is referring to the recipe file we just configured (don't edit this, better yet,

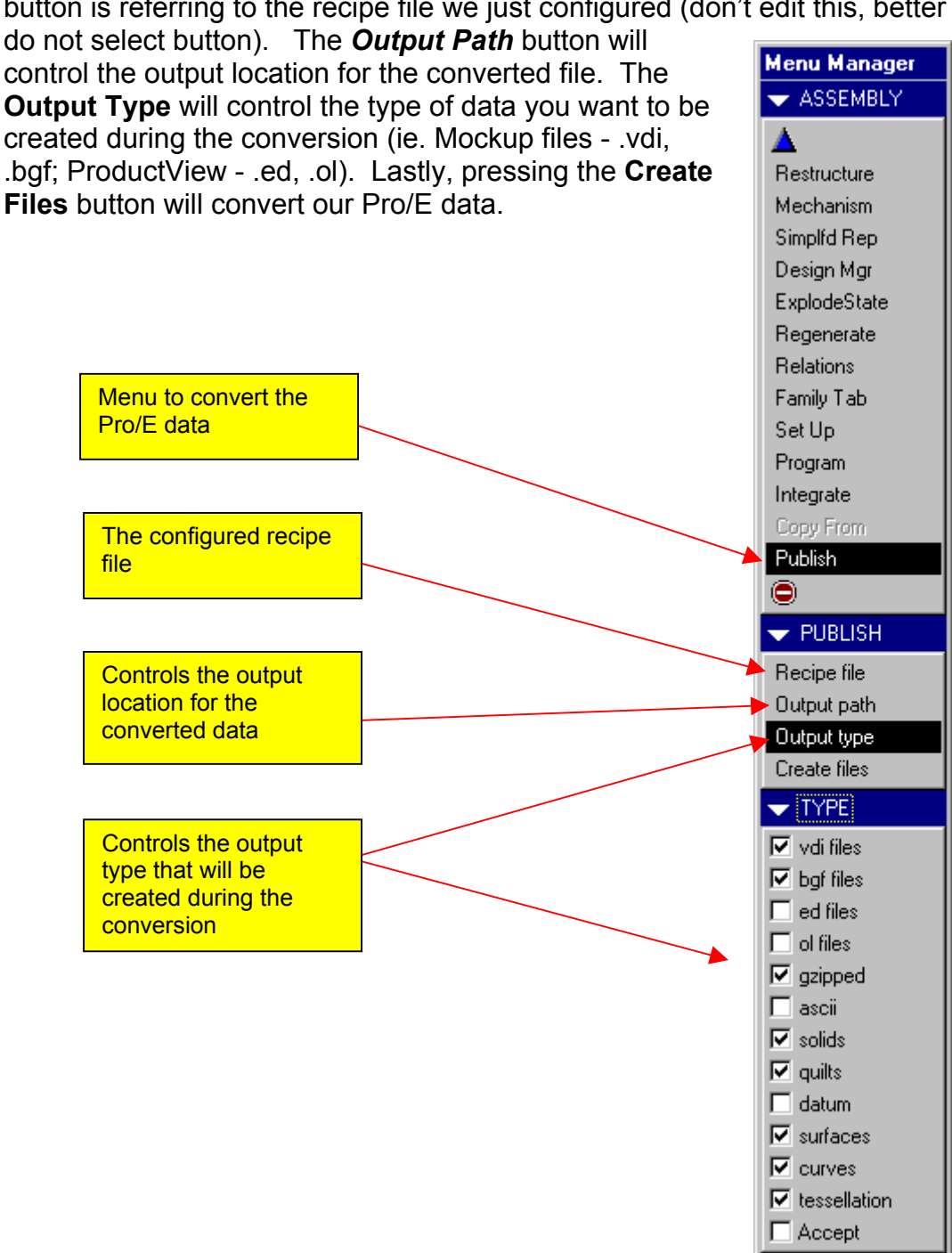

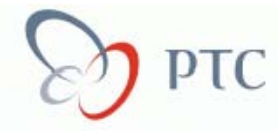

## **C) Upcoming Events & Training Schedules**

### • **HP/PTC Executive Seminar Series**

When: November 16-17, 2000 Where: Hyatt Regency, Long Beach, CA

## **Focus:**

This E-business / E-service focused program is developed by Cambridge Executive Enterprises (CEE) to expose the business strategies that succeed in today's marketplace - as well as the IT infrastructure needed to implement and support these initiatives. This lecture series, presented by Professor John J. Donovan of MIT, will provide you with the vision and framework you need to develop a targeted business/IT strategy to address your organization's specific challenges in the area of Collaborative Product Commerce.

#### **The program will address these and other key business concerns:**

- Leveraging Internet Standards in a Global Economy
- Industry Consolidation
- Increasing Profitability

## • **Education Services Course Schedule By Location (November 2000) [www.ptc.com/services/edserv/schedule.htm](http://www.ptc.com/services/edserv/schedule.htm)**

#### *Mississauga, Ont – Canada*

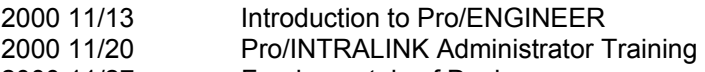

2000 11/27 Fundamentals of Design

#### *Vancouver, BC - Canada*

2000 11/27 Fundamentals of Design

## *Phoenix, AZ*

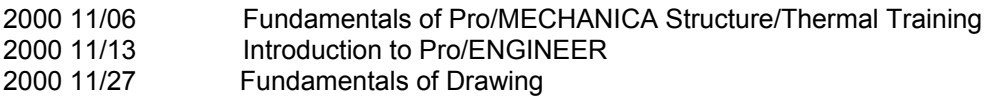

## *El Segundo, CA*

2000 11/13 Introduction to Pro/ENGINEER

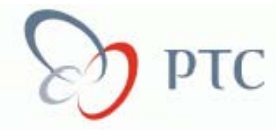

## *Newport Beach, CA*

2000 11/06 Fundamentals of Design 2000 11/13 Introduction to Pro/ENGINEER<br>2000 11/13 Fundamentals of Sheetmetal 2000 11/13 Fundamentals of Sheetmetal<br>2000 11/15 Designing With Surfaces Designing With Surfaces 2000 11/20 Pro/INTRALINK User Training<br>2000 11/27 Designing With Surfaces 2000 11/27 Designing With Surfaces<br>2000 11/27 Fundamentals of Milling **Fundamentals of Milling** 2000 11/30 Pro/PROCESS for Assemblies

### *San Jose, CA*

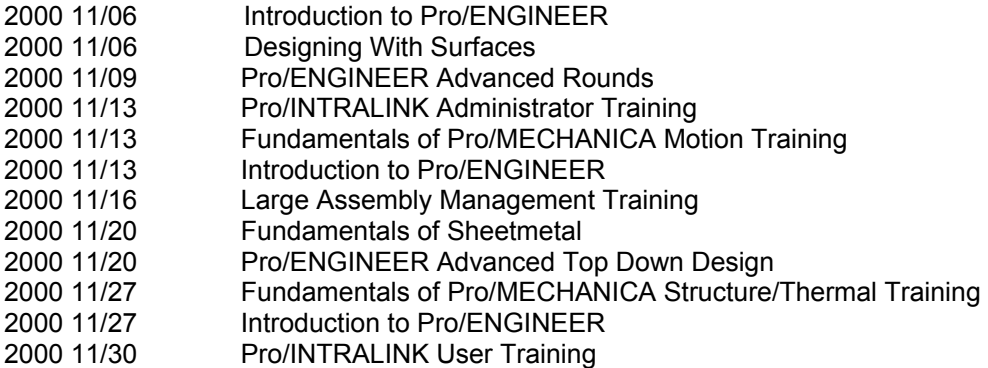

## *Englewood, CO*

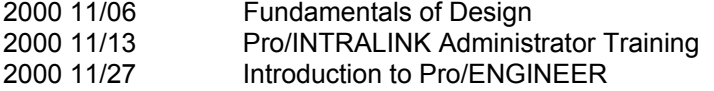

## *South Windsor, CT*

2000 11/13 Fundamentals of Design

### *Longwood, FL*

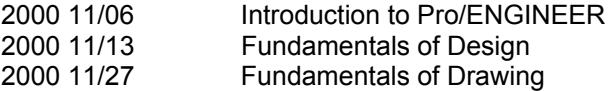

### *Alpharetta, GA*

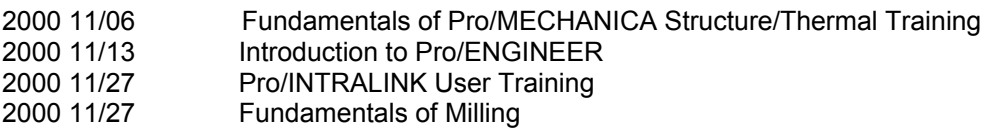

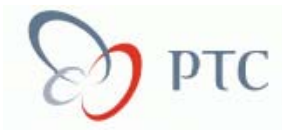

## *Lisle, IL*

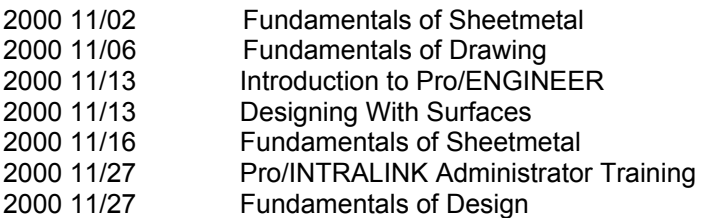

## *Moline, IL*

2000 11/06 Introduction to Pro/ENGINEER

## *Waltham, MA*

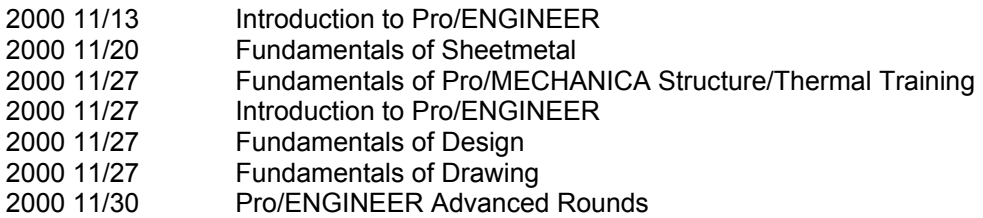

## *Beltsville, MD*

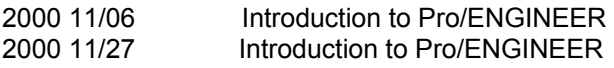

#### *Grand Rapids, MI*

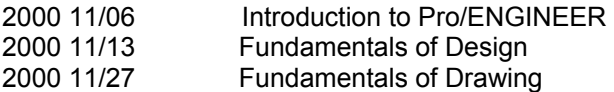

## *Troy, MI*

2000 11/06 Pro/INTRALINK Administrator Training 2000 11/06 Introduction to Pro/NC 2000 11/20 Drawing for Designers 2000 11/27 Introduction to Pro/ENGINEER 2000 11/27 Pro/ENGINEER Recovery Tools Workshop<br>2000 11/28 Pro/ENGINEER Parent/Child Relationships 2000 11/28 Pro/ENGINEER Parent/Child Relationships Workshop<br>2000 11/29 Pro/ENGINEER Assembly Workshop Pro/ENGINEER Assembly Workshop 2000 11/30 Pro/ENGINEER Advanced Top Down Design

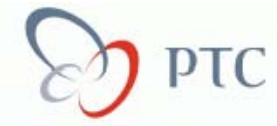

### *Minneapolis, MN*

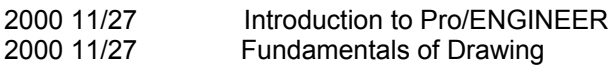

## *Cary, NC*

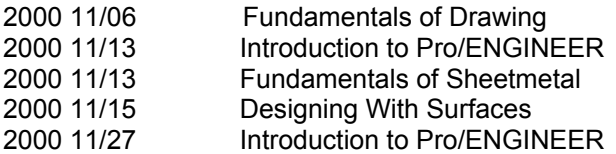

#### *Charlotte, NC*

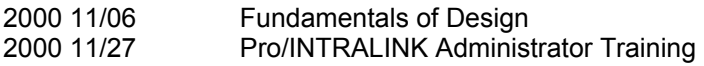

## *Nashua, NH*

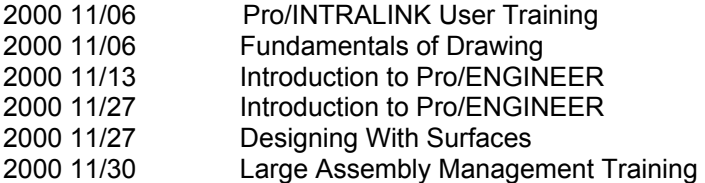

## *Parsippany, NJ*

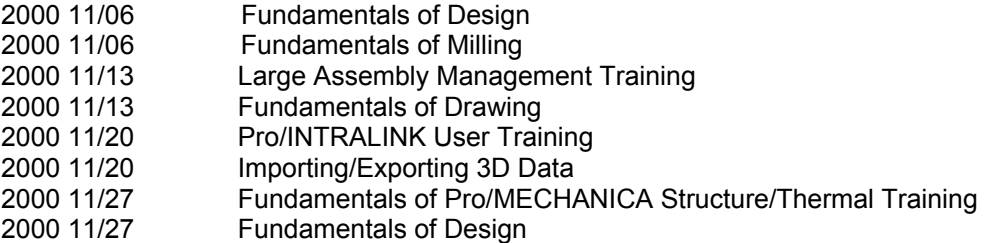

#### *Independence, OH*

2000 11/20 Designing With Surfaces

#### *Milford, OH*

2000 11/06 Pro/INTRALINK Administrator Training<br>2000 11/13 Introduction to Pro/ENGINEER 2000 11/13 Introduction to Pro/ENGINEER<br>2000 11/27 Designing With Surfaces 2000 11/27 Designing With Surfaces<br>2000 11/30 Pro/ENGINEER Advance Pro/ENGINEER Advanced Rounds

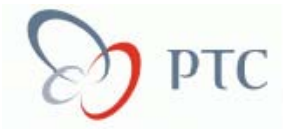

## *Pique, OH*

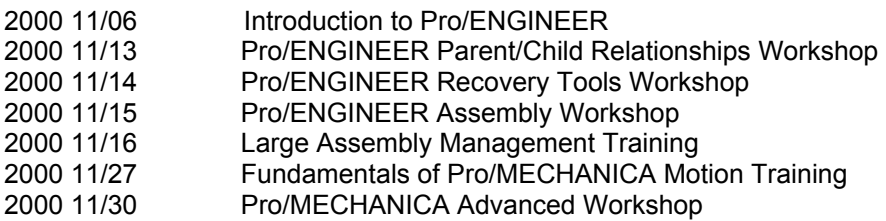

#### *Monroeville, PA*

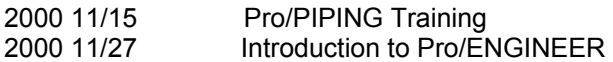

## *West Conchohocken, PA*

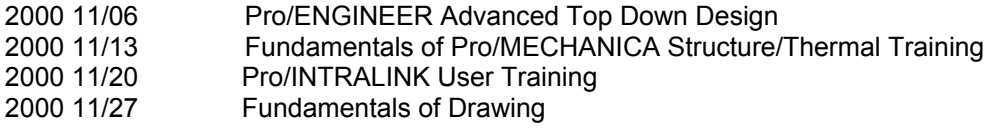

## *Dallas, TX*

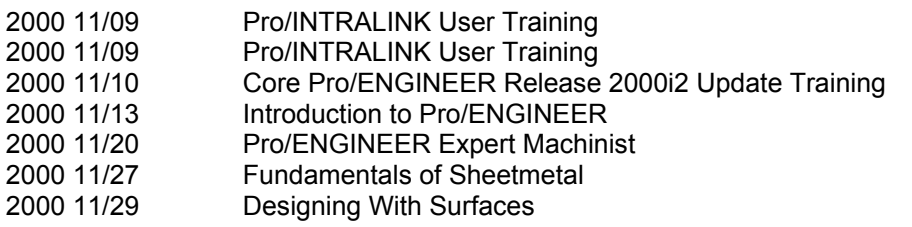

## *Houston, TX*

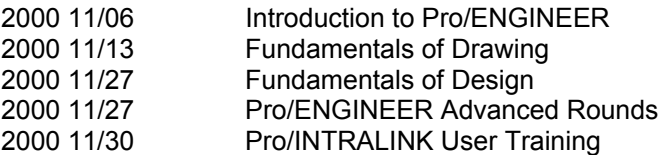

## *Taylor (Austin), TX*

- 2000 11/03 Core Pro/ENGINEER Release 2000i2 Update Training<br>2000 11/13 Introduction to Pro/ENGINEER Introduction to Pro/ENGINEER 2000 11/20 Drawing for Designers<br>2000 11/28 Pro/ENGINEER Assen 2000 11/28 Pro/ENGINEER Assembly Workshop<br>2000 11/29 Pro/MECHANICA Advanced Worksho
- Pro/MECHANICA Advanced Workshop

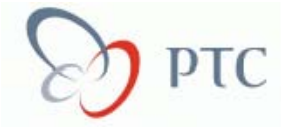

## *Salt Lake City, UT*

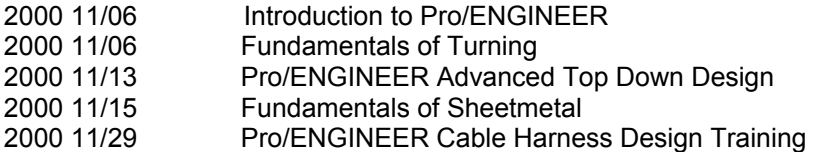

## *Bellevue, WA*

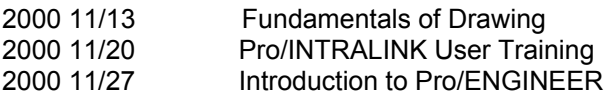

## *Waukesha, WI*

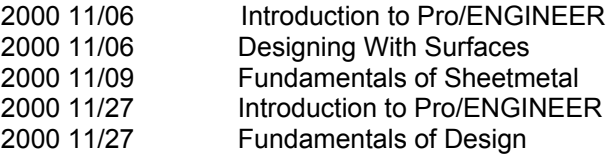